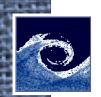

## **Open Source Computational Fluid Dynamics**

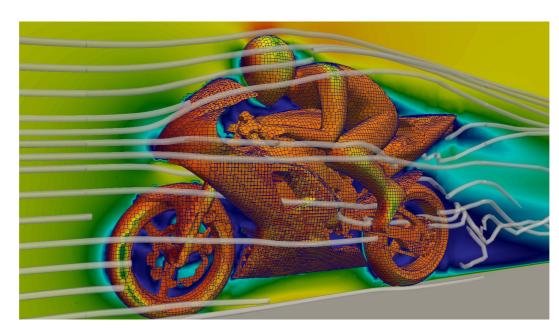

An MSc course to gain extended knowledge in Computational Fluid Dynamics (CFD) using open source software.

**Teachers:** Miklós Balogh and Zoltán Hernádi Department of Fluid Mechanics, Budapest University of Technology and Economics

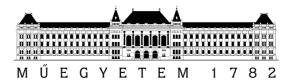

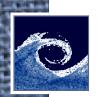

## **Course description**

- Introduction to OpenFOAM simulations (and linux, gnuplot, paraview).
- Installation on several Linux distributions and virtual systems.
- Solution of simple fluid dynamics problems using OpenFOAM.
- Detailed introduction to OpenFOAM software components:
  - pre-processing (meshing tools and utilities)
  - solving (standard applications, user applications)
  - post-processing (ParaView).
- Single phase stationary and transient flows, turbulence, compressible flows.
- Multiphase and reactive flows.
- Extension of OpenFOAM capabilities by program code development in C++.
- Individual projects using OpenFOAM.
- Further open source CFD tools.

#### **Course website**

http://www.ara.bme.hu/~hernadi/OpenFOAM

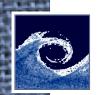

### Planned schedule

- week 1: introduction to OpenFOAM, installing
- week 2: solving simple fluid flow problems
- week 3: studying software components
- week 4: stationary and transient flows
- week 5: turbulent and compressible flows
- week 6: multiphase and reactive flows, individual project proposals
- week 7: OpenFOAM programming (C++), individual project declarations
- week 8: mid-term exam
- week 9-11: further open source software (e.g. Palabos, Octave, Git)
- week 12-14: presentations of individual projects

### Final grade

The grading is based on 1 mid-term exam (50% in final grade) and an individual project (50% in final grade). In-class activity will be rewarded by bonus points.

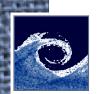

### Introduction to OpenFOAM

- Open source Field Operation And Manipulation
- C++ toolbox, mainly designed for Computational Fluid Dynamics
- Linux is fully supported by OpenFOAM.

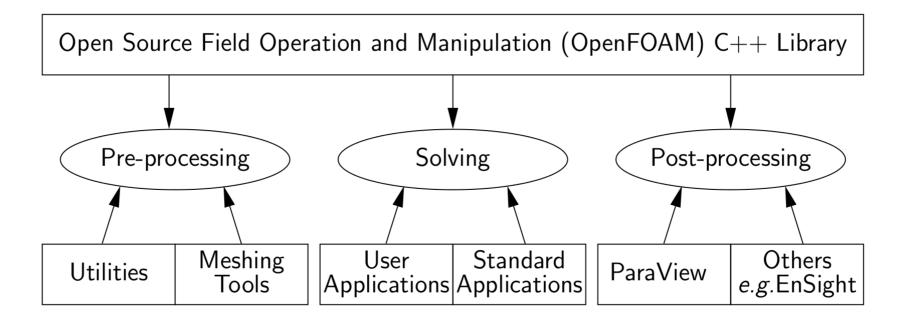

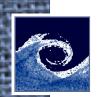

### Linux operating system

- Linux comes in different flavours: distributions.
- Most popular Linux distributions are e.g. Arch Linux, CentOS, Debian, Fedora, Mageia, Linux Mint, openSUSE, PCLinuxOS, Slackware, Ubuntu.
- Different distributions have different desktop environments, but the linux command-line in very similar.
- The *command-line* can be accessed through a **terminal emulator**, e.g. gnome-terminal, LXTerminal, rxvt, xterm.

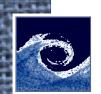

# Commands for navigating in file system

| Is                  | list directory contents                        |
|---------------------|------------------------------------------------|
| ls -l               | (use a long listing format)                    |
| ls -ltr             | (long listing, sort by time, reverse order)    |
| Ishelp              | (to see other options)                         |
| man Is              | manual of Is command (to exit press q)         |
| cd                  | change directory to parent (relative to \$PWD) |
| cd /bin             | change directory to /bin (absolute position)   |
| cd ~/OpenFOAM       | change directory to \$HOME/OpenFOAM            |
| pwd                 | print name of current/working directory        |
| echo HOME           | display a line of text: HOME                   |
| echo \$HOME         | display a variable: \$HOME                     |
| cd                  | change directory to \$HOME                     |
| find -name OpenFOAM | find files or directories named OpenFOAM       |
| man find            | manual of find command (to exit press q)       |
| which Is            | locate a command                               |

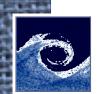

### **Commands for texts in files**

| cd \$WM_PROJECT_DIR  | change directory to OpenFOAM installation |
|----------------------|-------------------------------------------|
| cat Allwmake         | print file content                        |
| less Allwmake        | print file content and scroll (exit: q)   |
|                      | (type /sys to search "sys")               |
|                      | (type n for next, N for previous)         |
| wc Allwmake          | print newline, word, and byte counts      |
| wc -w Allwmake       | print word counts                         |
| man wc               | manual for wc command                     |
| head Allwmake        | output first part of file                 |
| tail Allwmake        | output last part of file                  |
| grep echo Allwmake   | print lines matching a pattern            |
| sort Allwmake        | sort lines of text                        |
| sort -r Allwmake     | sort lines of text, reverse order         |
| tac Allwmake         | print file content, reverse order         |
| grep -ri piso src    | find files with content (-i: ignore case) |
| sort Allwmake   uniq | omit reported lines in sorted output      |
| man sed; man awk     | manuals of more advanced text processing  |

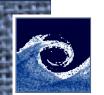

# Commands for manipulating files

| cp Allwmake ~/test1     | copy file                              |
|-------------------------|----------------------------------------|
| mv ~/test1 ~/test2      | rename file                            |
| mv ~/test2 ~/OpenFOAM/  | move file                              |
| rm ~/OpenFOAM/test2     | remove file                            |
| mkdir ~/test            | make directory                         |
| rmdir ~/test            | remove empty directory                 |
| man rm                  | manual for rm command (see -r option!) |
| sort Allwmake >~/test   | create file by redirecting             |
| sort Allwmake >~/test   | overwrite file by redirecting          |
| sort <~/test >>~/sorted | sort redirected input and save output  |
| sort <~/test >>~/sorted | sort redirected input and add output   |
| chmod 000 ~/test        | change file mode (check with ls -1)    |
| chmod u+rw ~/test       | change file mode (check with ls -1)    |

#### Note

Read (4), write (2), execute (1). E.g. rwxr-xr-x = 755, rw-r--r-- = 644.

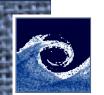

## Job control and performance monitoring

| ps            | list current processes           |
|---------------|----------------------------------|
| ps aux   less | list all processes               |
| top           | interactive display of processes |
| kill          | kill/terminate process           |
| free -h       | report free memory               |
| df -h         | report disk space usage          |
| du -sh        | estimate file space usage        |

### **Tip**

Use TAB button for auto-completion of commands!

Visit http://linuxcommand.org for learning more commands.

#### Note

Recommended text editor GUI: gedit

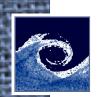

### Installing OpenFOAM

- Linux is fully supported by OpenFOAM.
- •On non-Linux systems, you can use a virtualization platform, e.g. VirtualBox. You can download a VirtualBox image file from the course website:

http://www.ara.bme.hu/~hernadi/OpenFOAM/virtualbox.html

• If you have Linux installed, you can install OpenFOAM from

http://www.openfoam.org/download/

- Easy installation is possible on Ubuntu, SuSE or Fedora. For these systems, you don't need to compile OpenFOAM source code.
- Source pack distribution can be downloaded and compiled.
- If you use Git version control system, you can compile OpenFOAM source code with the latest fixes.

### Warning

Compiling OpenFOAM from source usually take several hours! Be patient!

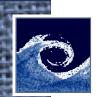

### **Testing OpenFOAM installation**

If OpenFOAM is installed, several Linux environment variables are available, e.g.

| \$WM_PROJECT_DIR | OpenFOAM installation directory |
|------------------|---------------------------------|
| \$FOAM_RUN       | OpenFOAM user directory         |
| \$FOAM_TUTORIALS | OpenFOAM tutorials directory    |

#### Note

You can list other environment variables by

```
echo $FOAM_<TAB><TAB>
env | grep 'WM\ | FOAM' | less
```

The usual way of testing OpenFOAM is to run a simple simulation:

```
mkdir -p $FOAM_RUN
cp -r $FOAM_TUTORIALS $FOAM_RUN
cd $FOAM_RUN/tutorials/incompressible/icoFoam/cavity
blockMesh
icoFoam
paraFoam
```

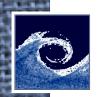

### OpenFOAM cases

The basic directory structure:

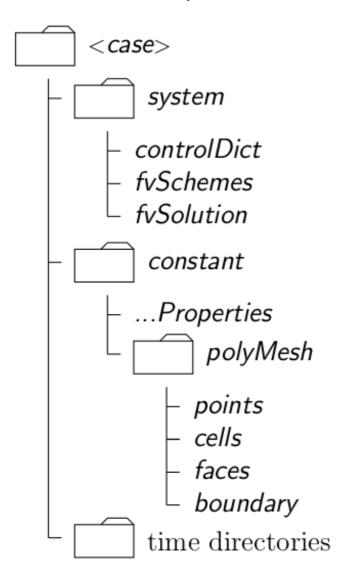

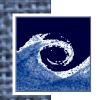

### How OpenFOAM solvers work

Partial differential equation

$$\frac{\partial \rho \mathbf{U}}{\partial t} + \nabla \cdot \phi \mathbf{U} - \nabla \cdot \mu \nabla \mathbf{U} = -\nabla p$$

is represented using high-level C++ syntax inside the solver:

```
solve
(
    fvm::ddt(rho,U)
    + fvm::div(phi,U)
    - fvm::laplacian(mu,U)
    ==
    - fvc::grad(p)
);
```

Numerical treatment settings (discretization schemes and linear-solvers) are inside OpenFOAM cases (*fvSchemes*, *fvSolution*).